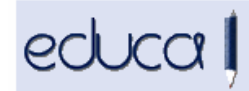

## **NOVEDADES EDUCA**

**1.** En la matrícula de los alumnos, los estados de las asignaturas se han asociado a etapa y curso académico. Al entrar en la lupa, en el desplegable Estado, únicamente aparecen los estados correspondientes a cada etapa. Por ejemplo:

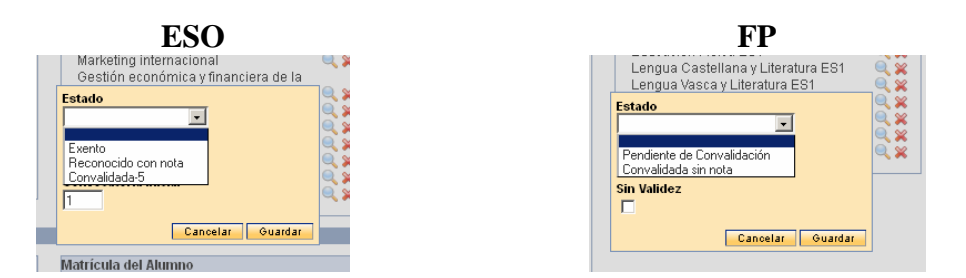

**2.** En la matrícula de los alumnos se ha desvinculado el "Sin validez" del estado de las asignaturas y se ha creado un nuevo check.

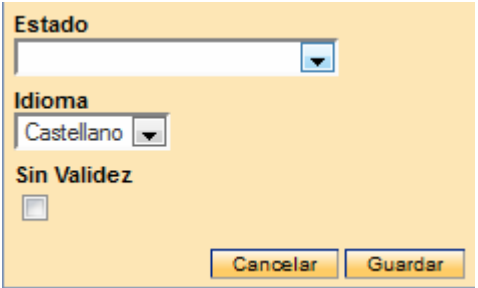

**3.** Se pueden exportar las calificaciones y los datos finales de un centro en formato CSV desde Gestión académica -> Calificaciones -> Exportación calificaciones y datos finales:

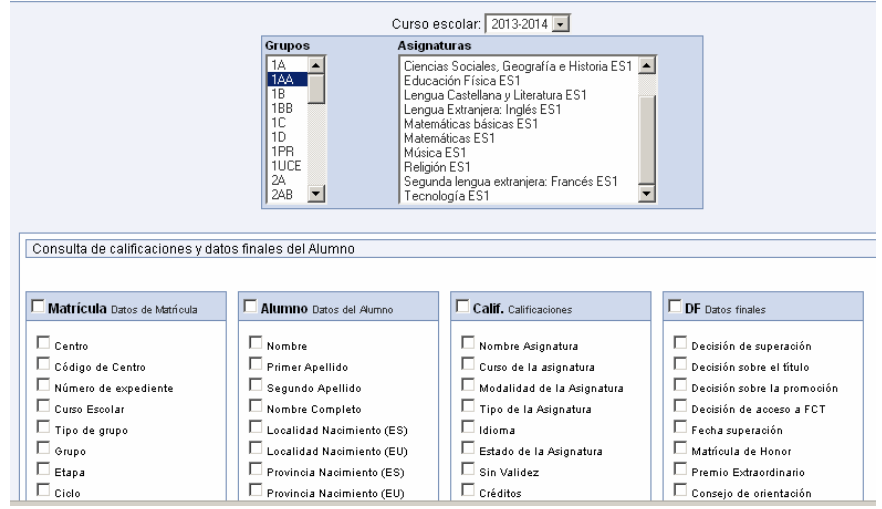

Se selecciona el grupo o grupos (pinchando y arrastrando), las asignaturas y los campos que queramos exportar.

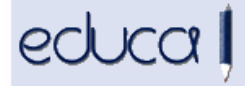

**4.** Si un centro no quiere que las familias vean el horario y el grupo al que pertenecen los alumnos por motivos organizativos (p.ej. al inicio de curso) puede configurar la visualización de horarios y grupos en la aplicación de alumnos. Para ello hay que poner fechas en Centro -> Configuración -> Aplicación alumnos.

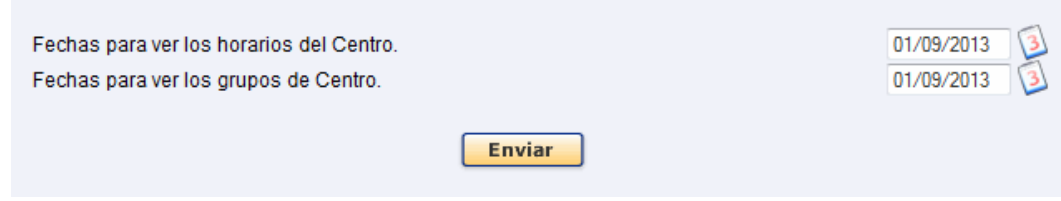

- **5.** Aquellos centros que tienen autorización para impartir parte del currículo de una asignatura en otro idioma diferente al euskera o castellano deberán reflejar en la matrícula de los alumnos las asignaturas que van a cursar en dicho idioma. Para ver las instrucciones consultar el [Manual de instrucciones.](https://educages.navarra.es/EducaDocs/boletines/Idioma.pdf)
- **6.** Los coordinadores EOIDNA y los gestores podrán consultar las calificaciones de años anteriores desde: Alumnado -> Matrícula -> Calificaciones EOIDNA cambiando el curso escolar en el selector Curso escolar

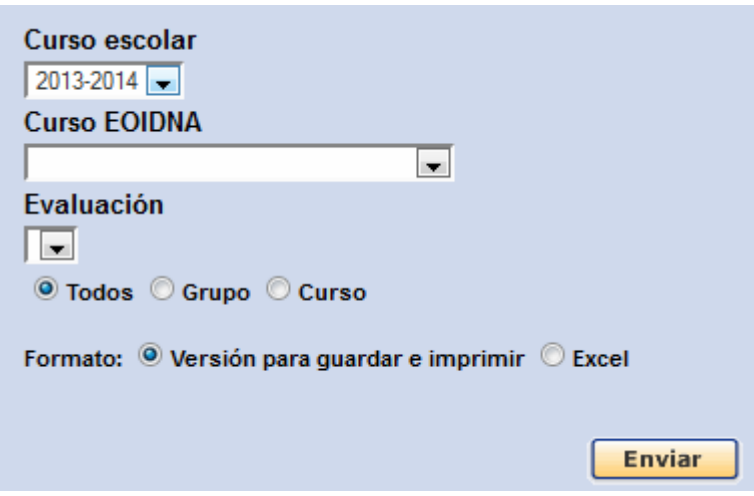

- **7.** Se ha incorporado en los ciclos formativos la gestión de módulos con bloques formativos.
- **8.** En la aplicación de los alumnos ya se muestran los estados de la asignatura, el idioma, los reconocimientos, las renuncias, nº de convocatoria, etc. Estos datos se pueden ver desde Información académica -> Calificaciones -> situando el cursor encima de la asignatura.
- **9.** En Resumen de calificaciones ya se muestran los estados de las asignaturas, el idioma, los reconocimientos, las renuncias, nº de convocatoria etc.
- **10.** Se han añadido parámetros dinámicos en las estadísticas educativas. Se pueden consultar desde Servicios complementarios -> Estadística -> Consultas publicadas:

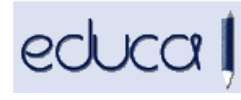

## Gestión Escolar de Navarra Nafarroako Eskolaldi Kudeaketa

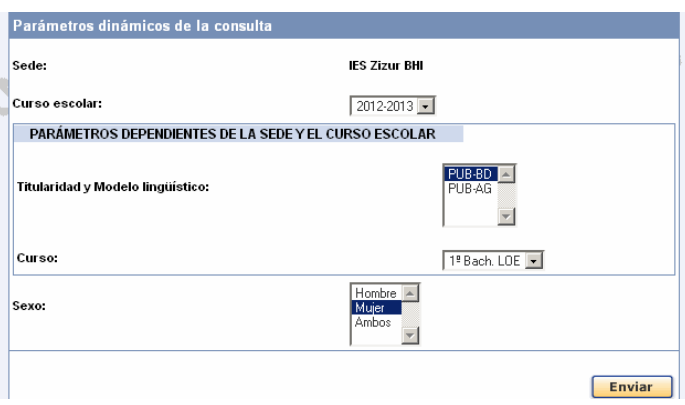

Se pueden realizar consultas modificando los parámetros de selección Titularidad y modelo lingüístico, Curso y Sexo.